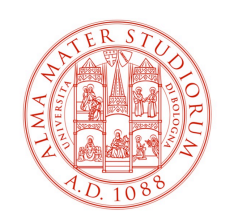

DIPARTIMENTO DI SCIENZE E TECNOLOGIE AGRO-ALIMENTARI

# Aula Magna: Settaggi Audio/Video

# v. 1.0

## **Premessa**

L'Aula Magna può essere usata per la modalità "Blended" così come le Aulee del plesso di Agraria ma con alcuni accorgimenti differenti

## **Fase Preparatoria**

"ACCENSIONE AULA" per:

- 1. Accendere i due videoproiettori centrali
- 2. Richiamare il preset audio
- 3. Visualizzare in automatico il segnale del PC Aula in sala

All'inizio della procedura di accensione e preparazione del sistema viene visualizzato una schermata di attesa mentre alla fine viene visualizzata la schermata semplificata di gestione del sistema.

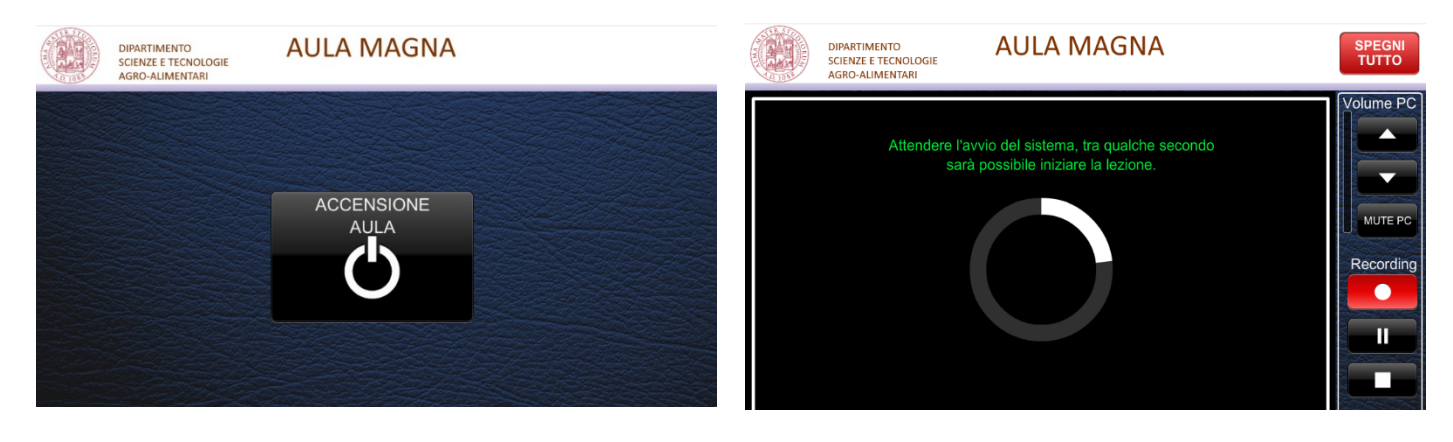

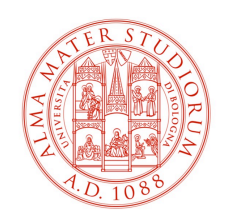

#### DIPARTIMENTO DI SCIENZE E TECNOLOGIE AGRO-ALIMENTARI

#### **Teams: impostazione audio in ingresso/uscita**

**Contract Contract** 

Una volta attivato Teams cliccando sull'icona profilo è possibile selezionare la voce "IMPOSTAZIONI"

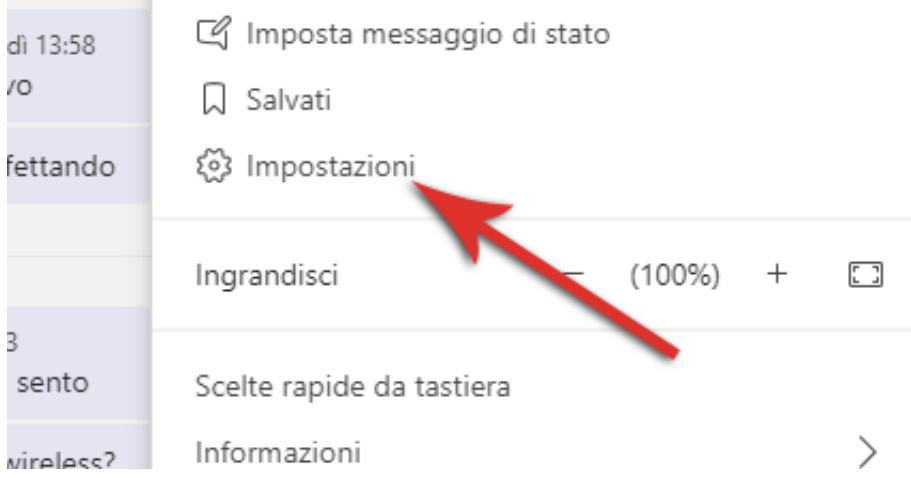

Accedendo alla sezione "DISPOSITIVI" settare l'impianto come da slide seguente ovvero Altoparlante CRESTON e Microfono EXTRON

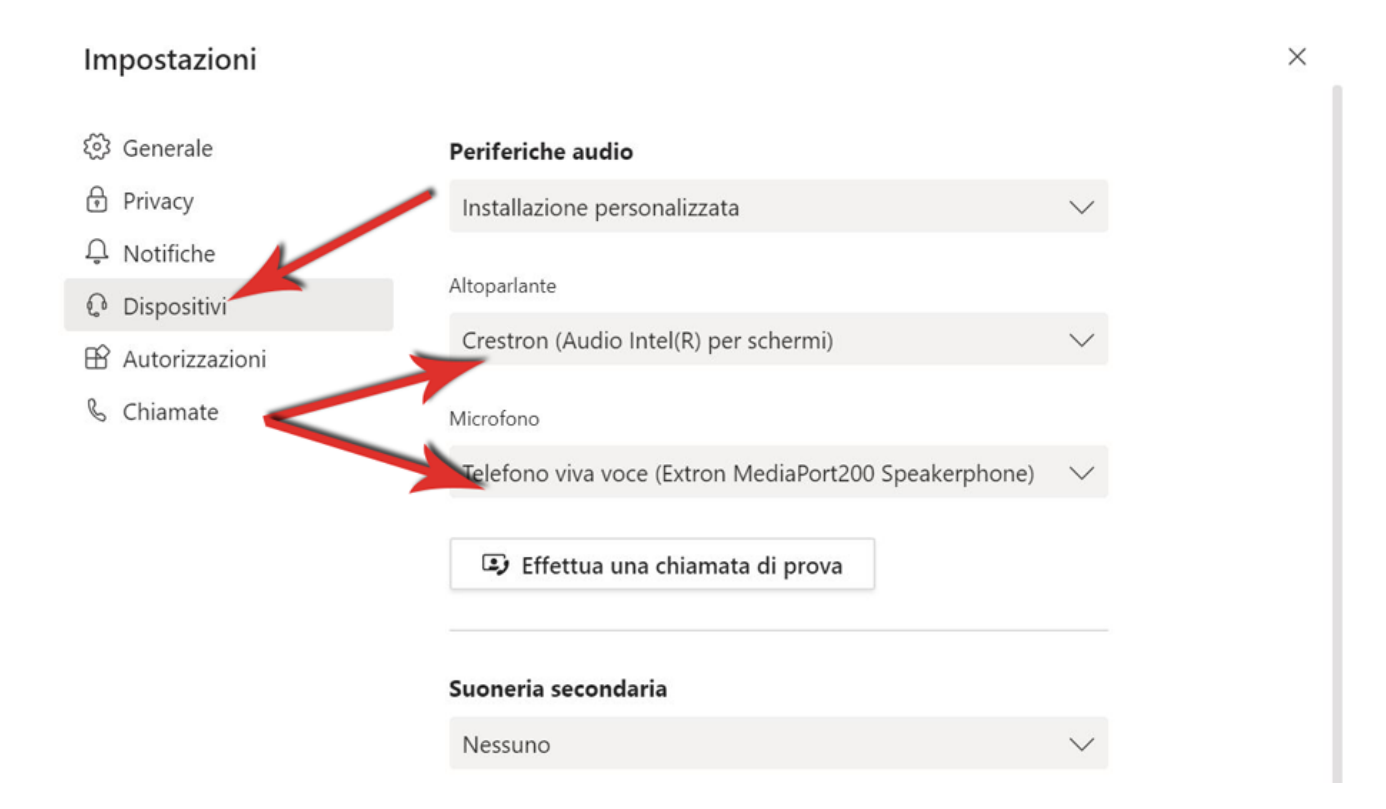

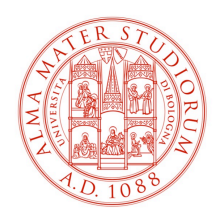

#### DIPARTIMENTO DI SCIENZE E TECNOLOGIE AGRO-ALIMENTARI

Le impostazioni si possono effettuare al bisogno anche durante una videochiamata accedendo al seguente menù

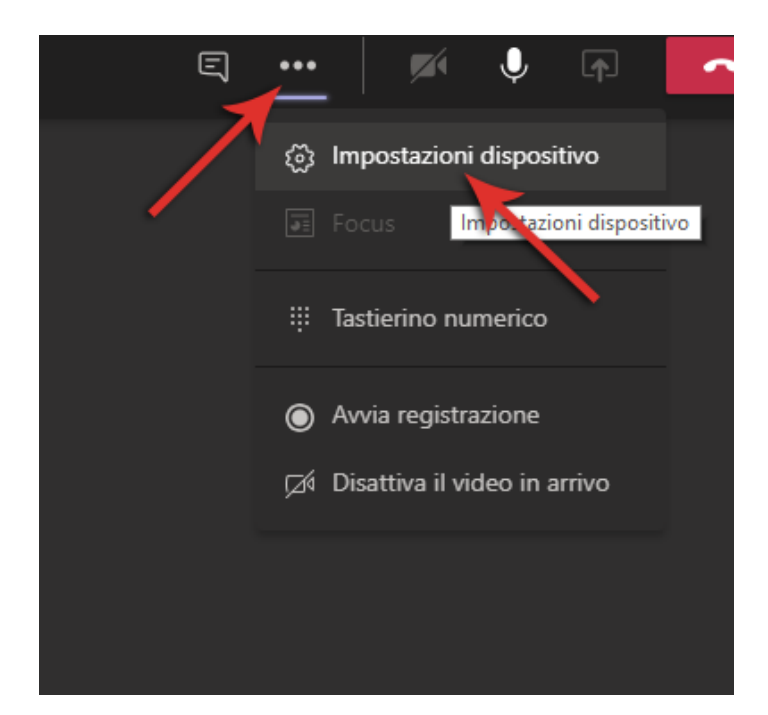

 $\equiv$